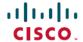

# Release Notes for Cisco Wireless Controllers and Lightweight Access Points, Cisco Wireless Release 8.5.182.104

**First Published:** 2021-11-26 **Last Modified:** 2023-02-02

# Release Notes for Cisco Wireless Controllers and Lightweight Access Points, Cisco Wireless Release 8.5.182.104

This release notes document describes what is new or changed in this release, instructions to upgrade to this release, and open and resolved caveats for this release. Unless otherwise noted, in this document, Cisco Wireless Controllers are referred to as *Cisco WLCs*, and Cisco lightweight access points are referred to as *access points* or *Cisco APs*.

# **Supported Cisco Wireless Controller Platforms**

The following Cisco Wireless Controller platforms are supported in this release:

- Cisco 3500 Series Wireless Controllers (Cisco 3504 Wireless Controller)
- Cisco 5500 Series Wireless Controllers (Cisco 5508 and 5520 Wireless Controllers)
- Cisco 8500 Series Wireless Controllers (Cisco 8510 and 8540 Wireless Controllers)
- Cisco Wireless Controllers for High Availability for Cisco 3504 controller, Cisco 5508 controller, Cisco 5520 controller, Cisco 8510 controller, and Cisco 8540 controller.

# **Supported Cisco Access Point Platforms**

The following Cisco AP platforms are supported in this release:

- Cisco Aironet 1600 Series Access Points
- Cisco Aironet 1700 Series Access Points
- Cisco Aironet 1800 Series Access Points
- Cisco Aironet 1810 Series OfficeExtend Access Points
- Cisco Aironet 1810W Series Access Points
- Cisco Aironet 1815 Series Access Points
- Cisco Aironet 1830 Series Access Points

- Cisco Aironet 1850 Series Access Points
- Cisco Aironet 2600 Series Access Points
- Cisco Aironet 2700 Series Access Points
- · Cisco Aironet 2800 Series Access Points
- Cisco Aironet 3500 Series Access Points
- Cisco Aironet 3600 Series Access Points
- Cisco Aironet 3700 Series Access Points
- Cisco Aironet 3800 Series Access Points
- Cisco Aironet 700 Series Access Points
- Cisco Aironet 700W Series Access Points
- Cisco AP802 Integrated Access Point
- Cisco AP803 Integrated Access Point
- Integrated Access Point on Cisco 1100 Integrated Services Router
- Cisco ASA 5506W-AP702
- Cisco Aironet 1530 Series Access Points
- Cisco Aironet 1540 Series Access Points
- Cisco Aironet 1550 Series Access Points with 128-MB memory

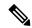

From Release 8.4, Cisco 1550 APs with 64-MB memory are not supported.

- Cisco Aironet 1560 Series Access Points
- Cisco Aironet 1570 Series Access Points
- Cisco Industrial Wireless 3700 Series Access Points

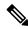

Note

 Cisco AP802 and AP803 are integrated access point modules on the Cisco 800 Series Integrated Services Routers (ISRs). For more information about the stock-keeping units (SKUs) for the AP802s and AP803s Cisco ISRs, see

https://www.cisco.com/c/en/us/products/routers/800-series-routers/brochure-listing.html.

Before you use a Cisco AP802 series lightweight access point module with Cisco Wireless Release 8.5, you must upgrade the software in the Cisco 800 Series ISRs to Cisco IOS 15.1(4)M or later releases.

 For more information about Integrated Access Point on Cisco 1100 ISR, see the product data sheet at https://www.cisco.com/c/en/us/products/collateral/routers/ 1000-series-integrated-services-routers-isr/datasheet-c78-739512.html. For information about Cisco Wireless software releases that support specific Cisco access point modules, see the "Software Release Support for Specific Access Point Modules" section in the Cisco Wireless Solutions Software Compatibility Matrix document.

# What's New in Release 8.5.182.104

This section provides a brief introduction to the new features and enhancements that are introduced in this release.

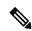

Note

For complete listing of all the documentation that is published for Cisco Wireless Release 8.5, see the Documentation Roadmap:

https://www.cisco.com/c/en/us/td/docs/wireless/doc-roadmap/doc-roadmap-release-85.html

There are no new features that are introduced in release 8.5.182.104. For more information about updates in this release, see the Caveats section in this document.

# **Software Release Types and Recommendations**

Table 1: Release Types

| Release Type                | Description                                                                                                    | Benefit                                                                                                    |
|-----------------------------|----------------------------------------------------------------------------------------------------|----------------------------------------------------------------------------------------------------|
| Maintenance Deployment (MD) | Software releases that provide bug-fix support and ongoing software maintenance. These releases are categorized as Maintenance Deployment (MD)  These are long-living releases with ongoing software maintenance. | Provides you with a software release that offers stability and long support duration with periodic maintenance releases (MRs). |
| Early Deployment (ED)       | Software releases that provide new features and new hardware platform support in addition to bug fixes. These releases are categorized as Early Deployment (ED).  These are short-lived releases.                 | Allows you to deploy the latest features and new hardware platforms or modules.                                                |

For detailed release recommendations, see the *Guidelines for Cisco Wireless Software Release Migration Bulletin* at:

http://www.cisco.com/c/en/us/products/collateral/wireless/8500-series-wireless-controllers/bulletin-c25-730741.html

Table 2: Upgrade Path to Cisco WLC Software Release 8.5.182.104

| Current Software Release | Upgrade Path to 8.5.182.104 Software                                                                                                    |
|--------------------------|----------------------------------------------------------------------------------------------------|
| 8.0.x.x                  | You can upgrade directly to Release 8.5.182.104                                                                                                    |
|                          | Note This is applicable only to Cisco 5508 Wireless Controller and Cisco WiSM2.                                                                         |
| 8.2.16x.0 and later      | You can upgrade directly to Release 8.5.182.104  Note Release 8.2.16x.0 is affected by CSCvf12068. This issue is addressed by upgrading to 8.5.182.104. |
| 8.3.x.0                  | You can upgrade directly to Release 8.5.182.104                                                                                                    |
| 8.4.100.0                | You can upgrade directly to Release 8.5.182.104                                                                                                    |
| 8.5.x                    | You can upgrade directly to Release 8.5.182.104                                                                                                    |

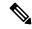

If you are using Release 8.2.15x or earlier, we recommend that you upgrade to Release 8.2.16x or 8.3.x and then upgrade to Release 8.5.182.104.

# **Upgrading Cisco Wireless Release**

This section describes the guidelines and limitations that you must be aware of when you are upgrading the Cisco Wireless release and the procedure to upgrade.

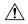

### Caution

Before you upgrade to this release, we recommend that you go through the following documents to understand various issues related to Cisco Wave 1 AP flash and the solution to address them:

- Field Notice: https://www.cisco.com/c/en/us/support/docs/field-notices/703/fn70330.html
- Understanding Various AP-IOS Flash Corruption Issues: https://www.cisco.com/c/en/us/support/docs/wireless-mobility/wireless-lan-wlan/213317-understanding-various-ap-ios-flash-corru.html

### **Guidelines and Limitations**

• We recommend you to perform the following procedure if you have the Cisco Smart License enabled and the Controller is registered on Cisco Smart Account.

Perform this procedure before upgrading the Cisco Controller's boot image.

- 1. Deregister the Cisco Controller running the old build from the Cisco Smart Software Manager (CSSM).
- **2.** Upgrade the Cisco Controller with new boot image.

- 3. Reregister the upgraded Cisco Controller with new build on CiscoSmartSoftware Manager (CSSM).
- When the Cisco controller is downgraded from 8.5.140.0 to 8.3.x release, it is possible that the OSU SSID profile name information may be lost and only the OSU SSID name is retained. Reconfigure the controller with the desired profile name to have the HotSpot 2.0 in action after downgrading the controller to 8.3.x release is complete.
- In Release 8.5.135.0, the creation of Authorization server is deprecated. To create an Authorization server, you must create an Authentication server and duplicate it as an Authorization server. Due to this change in functionality, an alarm is generated in Cisco Prime Infrastructure 3.2 as follows:
- 1.Successfully created Authentication server. 2.Failed to create authorization server:SNMP operation to Device failed: Set Operation not allowed for TACACS authorization server.1.Successfully created Accounting server.

The workaround on Cisco PI is to uncheck the Authorization server on the Prime template.

For more information about this change in functionality, see CSCvm01415.

• If you are using Release 8.4 and want to upgrade to a later release, it is necessary that you upgrade to Release 8.5.105.0 and then move to a later release.

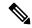

Note

This restriction is applicable only to Release 8.4 and not any other release.

- The image format of Cisco Aironet 1700, 2700, 3700, and IW3702 APs have been changed from ap3g2 to c3700. Therefore, if you are upgrading to Release 8.5 or a later release from Release 8.3 or an earlier release, these APs will download the image twice and reboot twice.
- Support for Dynamic WEP is reintroduced in Cisco Wave1 APs in this release.
- The AAA database size is increased from 2048 entries to 12000 entries for these Cisco controllers: Cisco 8510, 5520, and 8540. Therefore, if you downgrade from Release 8.5 to an earlier release that does not include this enhancement, you might lose most of the AAA database configuration, including management user information. To retain at least 2048 entries, including management user information, we recommend that you follow these downgrade instructions and back up the configuration file before proceeding with the downgrade:
- 1. From Release 8.5, downgrade to one of the following releases, which support 2048 database size and include the enhancement.
  - Release 8.4.100.0 or a later 8.4 release.
  - Release 8.3.102.0 or a later 8.3 release.
  - Release 8.2.130.0 or a later 8.2 release.
  - Release 8.0.140.0 or a later 8.0 release.
- 2. Downgrade to a release of your choice.
- In Release 8.5, the search functionality in the Cisco controller Online Help for all controllers is disabled due to memory issues encountered in Cisco 5508 controllers.

- Release 8.4 and later releases support additional configuration options for 802.11r FT enable and disable. The additional configuration option is not valid for releases earlier than Release 8.4. If you downgrade from Release 8.5 to Release 8.2 or an earlier release, the additional configuration option is invalidated and defaulted to FT disable. When you reboot Cisco controller with the downgraded image, invalid configurations are printed on the console. We recommend that you ignore this because there is no functional impact, and the configuration defaults to FT disable.
- If you downgrade from Release 8.5 to a 7.x release, the trap configuration is lost and must be reconfigured.
- If you downgrade from Release 8.5 to Release 8.1, the Cisco Aironet 1850 Series AP whose mode was Sensor before the downgrade is shown to be in unknown mode after the downgrade. This is because the Sensor mode is not supported in Release 8.1.
- If you have an IPv6-only network and are upgrading to Release 8.4 or a later release, ensure that you perform the following activities:
  - Enable IPv4 and DHCPv4 on the network—Load a new Cisco controller software image on all the Cisco controllers along with the supplementary AP bundle images on Cisco 5508 controller, or perform a predownload of AP images on the corresponding Cisco controllers.
  - Reboot Cisco controller immediately or at a preset time.
  - Ensure that all Cisco APs are associated with Cisco controller.
  - Disable IPv4 and DHCPv4 on the network.
- After downloading the new software to the Cisco APs, it is possible that a Cisco AP may get stuck in an
  upgrading image state. In such a scenario, it might be necessary to forcefully reboot Cisco controller to
  download a new image or to reboot Cisco controller after the download of the new image. You can
  forcefully reboot Cisco controller by entering the reset system forced command.
- It is not possible to download some of the older configurations from Cisco controller because of the Multicast and IP address validations. See the "Restrictions on Configuring Multicast Mode" section in the Cisco Wireless Controller Configuration Guide for detailed information about platform support for global multicast and multicast mode.
- If you upgrade from Release 8.0.110.0 to a later release, the **config redundancy mobilitymac** *mac-addr* command's setting is removed. Manually reconfigure the mobility MAC address after the upgrade.
- If you downgrade to Release 8.0.140.0 or 8.0.15x.0, and later upgrade to a later release and and also have the multiple country code feature configured, then the configuration file could get corrupted. When you try to upgrade to a later release, special characters are added in the country list causing issues when loading the configuration. For more information, see CSCve41740.

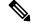

Upgrade and downgrade between other releases does not result in this issue.

• If you are upgrading from a 7.4.x or an earlier release to a release later than 7.4, the Called Station ID type information is mapped to the RADIUS Accounting Called Station ID type, which, by default, is set to apradio-mac-ssid. You can configure the RADIUS Authentication Called Station ID type information by using the **config radius auth callStationIdType** command.

- When a client sends an HTTP request, the Cisco controller intercepts it for redirection to the login page. If the HTTP GET request that is intercepted by the Cisco controller is longer than 2000 bytes, the Cisco controller drops the packet. Track CSCuy81133 for a possible enhancement to address this restriction.
- We recommend that you install Cisco Wireless Controller Field Upgrade Software (FUS), which is a
  special AES package that contains several system-related component upgrades. These include the
  bootloader, field recovery image, and FPGA or MCU firmware. Installing the FUS image requires special
  attention because it installs some critical firmware. The FUS image is independent of the runtime image.
  For more information about FUS and the applicable Cisco controller platforms, see the Field Upgrade
  Software release notes listing.
- When downgrading from one release to another, you might lose the configuration from your current release. The workaround is to reload the previous Cisco controller configuration files that are saved in the backup server, or to reconfigure Cisco controller.
- It is not possible to directly upgrade to this release from a release that is earlier than Release 7.0.98.0.
- When you upgrade Cisco controller to an intermediate release, wait until all the APs that are associated with Cisco controller are upgraded to the intermediate release before you install the latest Cisco controller software. In large networks, it can take some time to download the software on each AP.
- You can upgrade to a new release of the Cisco controller software or downgrade to an earlier release even if FIPS is enabled.
- When you upgrade to the latest software release, the software on the APs associated with the Cisco
  controller is also automatically upgraded. When an AP is loading software, each of its LEDs blinks in
  succession.
- We recommend that you access the Cisco controller GUI using Microsoft Internet Explorer 11 or a later version, or Mozilla Firefox 32 or a later version.
- Cisco controllers support standard SNMP MIB files. MIBs can be downloaded from the software download page on Cisco.com.
- The Cisco controller software is factory installed on your Cisco controller and is automatically downloaded to the APs after a release upgrade and whenever an AP joins a Cisco controller. We recommend that you install the latest software version available for maximum operational benefit.
- Ensure that you have a TFTP, HTTP, FTP, or SFTP server available for the software upgrade. Follow these guidelines when setting up a server:
  - Ensure that your TFTP server supports files that are larger than the size of Cisco controller software image. Some TFTP servers that support files of this size are tftpd32 and the TFTP server within Cisco Prime Infrastructure. If you attempt to download the Cisco controller software image and your TFTP server does not support files of this size, the following error message appears:

```
TFTP failure while storing in flash
```

- If you are upgrading through the distribution system network port, the TFTP or FTP server can be on the same subnet or a different subnet because the distribution system port is routable.
- When you plug a Cisco controller into an AC power source, the bootup script and power-on self test is run to initialize the system. During this time, press **Esc** to display the bootloader **Boot Options** menu. The menu options for the Cisco 5508 controller differs from the menu options for the other Cisco controller platforms.

The following is the Bootloader menu for Cisco 5508 controller:

Boot Options

Please choose an option from below:

- 1. Run primary image
- 2. Run backup image
- 3. Change active boot image
- 4. Clear Configuration
- 5. Format FLASH Drive
- 6. Manually update images

Please enter your choice:

### The following is the Bootloader menu for other Cisco controller platforms:

Boot Options

Please choose an option from below:

- 1. Run primary image
- 2. Run backup image
- 3. Manually update images
- 4. Change active boot image
- 5. Clear Configuration

Please enter your choice:

Enter 1 to run the current software, enter 2 to run the previous software, enter 4 (on Cisco  $5508\ \mathrm{WLC}$ ),

or enter 5 (on Cisco WLC platforms other than 5508 WLC) to run the current software and set

the Cisco WLC configuration to factory defaults. Do not choose the other options unless directed to do so.

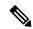

### Note

See the Installation Guide or the Quick Start Guide of the respective Cisco controller platform for more details on running the bootup script and the power-on self test.

• The Cisco controller Bootloader stores a copy of the active primary image and the backup image. If the primary image becomes corrupted, you can use the Bootloader to boot with the backup image.

With the backup image stored before rebooting, choose **Option 2: Run Backup Image** from the **Boot Options** menu to boot from the backup image. Then, upgrade with a known working image and reboot Cisco controller.

 You can control the addresses that are sent in the Control and Provisioning of Wireless Access Points (CAPWAP) discovery responses when NAT is enabled on the Management Interface, using the following command:

### config network ap-discovery nat-ip-only {enable | disable}

The following are the details of the command:

**enable**—Enables use of NAT IP only in a discovery response. This is the default. Use this command if all the APs are outside the NAT gateway.

**disable**—Enables use of both NAT IP and non-NAT IP in a discovery response. Use this command if APs are on the inside and outside the NAT gateway, for example, Local Mode and OfficeExtend APs are on the same Cisco controller.

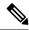

To avoid stranding of APs, you must disable AP link latency (if enabled) before you use the disable option in the **config network ap-discovery nat-ip-only** command. To disable AP link latency, use the **config ap link-latency disable all** command.

- Do not power down Cisco controller or any AP during the upgrade process. If you do this, the software image might get corrupted. Upgrading Cisco controller with many APs can take as long as 30 minutes, depending on the size of your network. However, with the increased number of concurrent AP upgrades supported, the upgrade time should be significantly reduced. The APs must remain powered, and Cisco controller must not be reset during this time.
- To downgrade from this release to Release 6.0 or an earlier release, perform either of these tasks:
  - Delete all the WLANs that are mapped to interface groups, and create new ones.
  - Ensure that all the WLANs are mapped to interfaces rather than interface groups.
- After you perform the following functions on Cisco controller, reboot it for the changes to take effect:
  - Enable or disable LAG.
  - Enable a feature that is dependent on certificates (such as HTTPS and web authentication).
  - · Add a new license or modify an existing license.

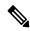

Note

Reboot is not required if you are using Right-to-Use licenses.

- Increase the priority of a license.
- Enable HA.
- Install the SSL certificate.
- Configure the database size.
- Install the vendor-device certificate.
- Download the CA certificate.
- Upload the configuration file.
- Install the Web Authentication certificate.
- Make changes to the management interface or the virtual interface.

# Changes in Images and Installation Procedure for Cisco 5508 Controllers

Due to an increase in the size of the Cisco controller software image, the Cisco 5508 controller software images are split into the following two images:

 Base Install image, which includes the Cisco controller image and a subset of AP images (excluding some mesh AP images and AP80x images) that are packaged in the Supplementary AP Bundle image.

- Supplementary AP Bundle image, which includes AP images that are excluded from the Base Install image. The APs that feature in the Supplementary AP Bundle image are:
  - Cisco AP802
  - Cisco AP803
  - · Cisco Aironet 1530 Series AP
  - Cisco Aironet 1550 Series AP (with 128-MB memory)
  - Cisco Aironet 1570 Series APs
  - Cisco Aironet 1600 Series APs

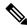

There is no change with respect to the rest of the Cisco controller platforms.

### **Image Details**

The following table lists the Cisco controller images that you have to download to upgrade to this release for the applicable Cisco controller platforms:

Table 3: Image Details of Cisco 5508 Controller

| C i s<br>Controller | Base Install Image               | Supplementary AP Bundle Image <sup>1</sup> |
|---------------------|----------------------------------|--------------------------------------------|
| Cisco               | <br>AIR-CT5500-K9-8-5-182-x.aes  | AIR-CT5500-AP_BUNDLE-K9-8-5-182-x.aes      |
| controller          | AIR-CT5500-LDPE-K9-8-5-182-x.aes | AIR-CT5500-LDPE-AP_BUNDLE-K9-8-5-182-x.acs |
|                     | 2                                | 3                                          |

AP\_BUNDLE or FUS installation files from Release 8.5 for the incumbent platforms should not be renamed because the filenames are used as indicators to not delete the backup image before starting the download.

If renamed and if they do not contain "AP\_BUNDLE" or "FUS" strings in their filenames, the backup image will be cleaned up before starting the file download, anticipating a bigger sized regular base image.

- <sup>2</sup> x is the release number
- $^{3}$  x is the release number

# **Upgrading Cisco WLC Software (GUI)**

### **Procedure**

**Step 1** Upload your Cisco WLC configuration files to a server to back up the configuration files.

**Note** We highly recommend that you back up your Cisco WLC configuration files prior to upgrading the Cisco WLC software.

- **Step 2** Follow these steps to obtain Cisco Wireless software:
  - a) Browse to Cisco Software Central at: https://software.cisco.com/download/navigator.html.
  - b) Click **Software Download**.
  - c) On the **Download Software** page, choose **Wireless > Wireless LAN Controller**.

The following options are displayed. Depending on your Cisco WLC platform, select one of these options:

- Integrated Controllers and Controller Modules
- Mobility Express
- Standalone Controllers
- d) Select the Cisco WLC model number or name.
- e) Click Wireless LAN Controller Software.
- f) The software releases are labeled as described here to help you determine which release to download. Click a Cisco WLC software release number:
  - Early Deployment (ED)—These software releases provide new features and new hardware platform support as well as bug fixes.
  - Maintenance Deployment (MD)—These software releases provide bug fixes and ongoing software maintenance.
  - Deferred (DF)—These software releases have been deferred. We recommend that you migrate to an upgraded release.
- g) Click the filename (filename.aes).
  - For Cisco 2504 WLC, Cisco 5508 WLC, and Cisco WiSM2, the Cisco WLC software image is split into two images, the Base Install image and the Supplementary AP Bundle image. Therefore, in order to upgrade, repeat Step 2 through Step 14 to complete the installation of both the Base Install image and the Supplementary AP Bundle image.

Download the Supplementary AP Bundle image only if you are using any of these APs: AP802, AP803, Cisco Aironet 1530 Series AP, Cisco Aironet 1550 Series AP (with 128-MB memory), Cisco Aironet 1570 Series APs, Cisco Aironet 1600 Series APs, or all of these APs.

- h) Click Download.
- i) Read the Cisco End User Software License Agreement and click **Agree**.
- j) Save the file to your hard drive.
- k) Repeat steps a through j to download the remaining file.
- **Step 3** Copy the Cisco WLC software file (*filename.aes*) to the default directory on your TFTP, FTP, or SFTP server.
- **Step 4** (Optional) Disable the Cisco WLC 802.11 networks.

**Note** For busy networks, Cisco WLCs on high utilization, and small Cisco WLC platforms, we recommend that you disable the 802.11 networks as a precautionary measure.

- Step 5 Choose Commands > Download File to open the Download File to Controller page.
- **Step 6** From the **File Type** drop-down list, choose **Code**.
- **Step 7** From the **Transfer Mode** drop-down list, choose **TFTP**, **FTP**, or **SFTP**.
- **Step 8** In the **IP Address** field, enter the IP address of the TFTP, FTP, or SFTP server.

- If you are using a TFTP server, the default value of 10 retries for the **Maximum Retries** field, and 6 seconds for the **Timeout** field should work correctly without any adjustment. However, you can change these values, if required. To do so, enter the maximum number of times the TFTP server attempts to download the software in the **Maximum Retries** field and the amount of time (in seconds) for which the TFTP server attempts to download the software, in the **Timeout** field.
- **Step 10** In the **File Path** field, enter the directory path of the software.
- **Step 11** In the **File Name** field, enter the name of the software file (*filename.aes*).
- **Step 12** If you are using an FTP server, perform these steps:
  - a) In the **Server Login Username** field, enter the username with which to log on to the FTP server.
  - b) In the **Server Login Password** field, enter the password with which to log on to the FTP server.
  - c) In the **Server Port Number** field, enter the port number on the FTP server through which the download occurs. The default value is 21.
- **Step 13** Click **Download** to download the software to the Cisco WLC.

A message indicating the status of the download is displayed.

Note

For Cisco 2504 WLC, Cisco 5508 WLC, and Cisco WiSM2, the Cisco WLC software image is split into two images: the Base Install image and the Supplementary AP Bundle image. Therefore, in order to upgrade, repeat Step 2 through Step 14 to complete the installation of both the Base Install image and the Supplementary AP Bundle image.

Download the Supplementary AP Bundle image only if you are using any of these APs: AP802, AP803, Cisco Aironet 1530 Series AP, Cisco Aironet 1550 Series AP (with 128-MB memory), Cisco Aironet 1570 Series APs, Cisco Aironet 1600 Series APs, or all of these APs.

**Note** Ensure that you choose the **File Type** as **Code** for both the images.

- **Step 14** After the download is complete, click **Reboot**.
- **Step 15** If you are prompted to save your changes, click **Save and Reboot**.
- **Step 16** Click **OK** to confirm your decision to reboot the Cisco WLC.
- **Step 17** For Cisco WiSM2, check the port channel and re-enable the port channel, if necessary.
- **Step 18** If you have disabled the 802.11 networks, re-enable them.
- Step 19 To verify that the Cisco WLC software is installed on your Cisco WLC, on the Cisco WLC GUI, click Monitor and view the Software Version field under Controller Summary.

# CIMC Utility Upgrade for 5520 and 8540 Controllers

The AIR-CT5520-K9 and AIR-CT8540-K9 controller models are based on Cisco UCS server C series, C220 and C240 M4 respectively. These controller models have CIMC utility that can edit or monitor low-level physical parts such as power, memory, disks, fan, temperature, and provide remote console access to the controllers.

We recommend that you upgrade the CIMC utility to Version 3.0(4d) that has been certified to be used with these controllers. Controllers that have older versions of CIMC installed are susceptible to rebooting without being able to access FlexFlash, with the result that the manufacturing certificates are unavailable, and thus SSH and HTTPS connections will fail, and access points will be unable to join. See: CSCvo33873.

The CIMC 3.0(4d) images are available at the following locations

Table 4: CIMC Utility Software Image Information

| Controller                     | Link to Download the CIMC Utility Software Image                                                  |
|--------------------------------|---------------------------------------------------------------------------------------------------|
| Cisco 5520 Wireless Controller | https://software.cisco.com/download/home/<br>286281345/type/283850974/release/<br>3.0%25284d%2529 |
| Cisco 8540 Wireless Controller | https://software.cisco.com/download/home/<br>286281356/type/283850974/release/<br>3.0%25284d%2529 |

For information about upgrading the CIMC utility, see the "Updating the Firmware on Cisco UCS C-Series Servers" chapter in the *Cisco Host Upgrade Utility 3.0 User Guide*:

https://www.cisco.com/c/en/us/td/docs/unified\_computing/ucs/c/sw/lomug/2-0-x/3\_0/b\_huu\_3\_0\_1/b\_huu\_2 0 13 chapter 011.html

### **Updating Firmware Using the Update All Option**

This section mentions specific details when using CIMC utility with Cisco 5520 or 8540 controllers. For general information about the software and UCS chassis, see *Release Notes for Cisco UCS C-Series Software*, *Release 3.0(4)* at:

 $https://www.cisco.com/c/en/us/td/docs/unified\_computing/ucs/release/notes/b\_UCS\_C-Series\_Release\_Notes\_3\_0\_4.html$ 

Table 5: Open Caveats for Release 3.0(4d)

| Caveat ID  | Description                                                                                               |
|------------|----------------------------------------------------------------------------------------------------|
| CSCvj80941 | After upgrading CIMC to 3.04d, only after power reset, UCS-based controller is coming up.                 |
| CSCvj80915 | Not able to logon to the CIMC GUI with the username and password that are configured from the controller. |

Table 6: Resolved Caveats for Release 3.0(4d)

| Caveat ID  | Description                                                                                                    |
|------------|----------------------------------------------------------------------------------------------------|
| CSCvd86049 | Symptom: The system will stop working or reboot during OS operation with PROCHOT, MEMHOT, and DMI Timeout-related events reported in the System Event Log (SEL).                                                                                                    |
|            | Conditions: C220-M4 or C240-M4                                                                                                    |
|            | Workaround: No workaround is available.                                                                                                    |
|            | This bug fix changes the default BIOS option for ASPM (Active State Power Management) from 'L1 only' to 'Disabled', and the ASPM setting can no longer be modified. This change was made to help increase system stability and eliminate some system crash scenarios. |
| CSCvf78458 | Symptom: The system will stop working or reboot during OS operation with PROCHOT, MEMHOT, and DMI Timeout-related events reported in the System Event Log (SEL).                                                                                                    |
|            | Conditions: C220-M4 or C240-M4                                                                                                    |
|            | Workaround: No workaround is available.                                                                                                    |
|            | This bug fix changes the BIOS option "Package C-State limit" default value from C6 Retention to C0/C1 to help increase system stability and eliminate some crash scenarios.                                                                                           |
|            | Once upgraded, reset the BIOS settings to default or manually change Package C-State limit to C0/C1.                                                                                                    |

# **Interoperability with Other Clients**

This section describes the interoperability of Cisco WLC software with other client devices.

The following table describes the configuration used for testing the client devices.

Table 7: Test Bed Configuration for Interoperability

| Hardware or Software Parameter | Hardware or Software Configuration Type                                   |
|--------------------------------|---------------------------------------------------------------------------|
| Release                        | 8.5.x.x                                                                   |
| Cisco WLC                      | Cisco 5520 Wireless Controller                                            |
| Access Points                  | AIR-AP2802I-B-K9, AIR-AP1852E-B-K9,<br>AIR-AP1810W-B-K9, AIR-AP3802I-B-K9 |

| Hardware or Software Parameter | Hardware or Software Configuration Type                                       |
|--------------------------------|-------------------------------------------------------------------------------|
| Radio                          | 802.11ac, 802.11a, 802.11g, 802.11n (2.4 GHz or 5 GHz)                        |
| Security                       | Open, PSK (WPA-TKIP-WPA2-AES), 802.1X (WPA-TKIP-WPA2-AES) (EAP-FAST, EAP-TLS) |
| RADIUS                         | Cisco ACS 5.3, Cisco ISE 2.2, Cisco ISE 2.3                                   |
| Types of tests                 | Connectivity, traffic (ICMP), and roaming between two APs                     |

The following table lists the client types on which the tests were conducted. Client types included laptops, handheld devices, phones, and printers.

### **Table 8: Client Types**

| Client Type and Name            | Version        |  |
|---------------------------------|----------------|--|
| Laptop                          | 1              |  |
| Intel 6300                      | 15.16.0.2      |  |
| Intel 6205                      | 15.16.0.2      |  |
| Intel 7260                      | 18.33.3.2      |  |
| Intel 7265                      | 19.10.1.2      |  |
| Intel 3160                      | 18.40.0.9      |  |
| Intel 8260                      | 19.10.1.2      |  |
| Broadcom 4360                   | 6.30.163.2005  |  |
| Dell 1520/Broadcom 43224HMS     | 5.60.48.18     |  |
| Dell 1530 (Broadcom BCM4359)    | 5.100.235.12   |  |
| Dell 1560                       | 6.30.223.262   |  |
| Dell 1540                       | 6.30.223.215   |  |
| Samsung Chromebook              | 55.0.2883.103  |  |
| HP Chromebook                   | 55.0.2883.103  |  |
| MacBook Pro                     | OSX 10.12.6    |  |
| MacBook Air                     | OSX 10.12.6    |  |
| Macbook Pro with Retina Display | OSX 10.12.3    |  |
| Macbook New 2015                | OSX 10.12 beta |  |
| Tablets                         |                |  |
| Amazon Kindle                   | Android 6.2.2  |  |
| Apple IPad                      | iOS 9.3.1      |  |

| Client Type and Name                  | Version                 |
|---------------------------------------|-------------------------|
| Apple iPad3                           | iOS 10                  |
| Apple iPad mini                       | iOS 9.3.5               |
| Apple iPad mini 2                     | iOS 10.3.1              |
| Apple iPad mini 4                     | iOS 10                  |
| Apple iPad Air                        | iOS 10.1.1              |
| Apple iPad Air 2                      | iOS 10.2.1              |
| Apple iPad Pro                        | iOS 11.0.3              |
| Samsung Galaxy Tab Pro SM-T320        | Android 4.4.2           |
| Samsung Galaxy Tab 10.1- 2014 SM-P600 | Android 4.4.2           |
| Samsung Galaxy Note 3 - SM-N900       | Android 5.0             |
| Microsoft Surface Pro 3               | Windows 8.1             |
|                                       | Driver: 15.68.3093.197  |
| Microsoft Surface Pro 2               | Windows 8.1             |
|                                       | Driver: 14.69.24039.134 |
| Microsoft Surface Pro 4               | Windows 10              |
|                                       | Driver: 15.68.9040.67   |
| Google Nexus 9                        | Android 6.0.1           |
| Google 10.2" Pixel C                  | Andriod 7.1.1           |
| Toshiba Thrive AT105                  | Android 4.0.4           |
| Zebra ET50PE                          | Android 5.1.1           |
| Mobile Phones                         |                         |
| Apple iPhone 4S                       | iOS 10.2.1              |
| Apple iPhone 5                        | iOS 10.3.1              |
| Apple iPhone 5s                       | iOS 10.2.1              |
| Apple iPhone 5c                       | iOS 10.3.1              |
| Apple iPhone 6                        | iOS 11.3                |
| Apple iPhone 6 Plus                   | iOS 10.3.1              |
| Apple iPhone 6s                       | iOS 10.2.1              |
| Apple iPhone 7                        | iOS 11.0.3              |
| Apple iPhone X                        | iOS 11.1.2              |
| HTC One                               | Android 5.0.2           |
| Motorola MotoX 2nd Gen                | Android 5.0             |

| Client Type and Name         | Version            |
|------------------------------|--------------------|
| OnePlusOne                   | Android 4.3        |
| OnePlus3                     | Android 6.0.1      |
| Samsung Galaxy S4 T-I9500    | Android 5.0.1      |
| Sony Xperia Z Ultra          | Android 4.4.2      |
| Nokia Lumia 925              | Windows 8.1 Mobile |
| Nokia Lumia 1520             | Windows 10 Mobile  |
| Google Nexus 5               | Android 6.0.1      |
| Google Nexus 6               | Android 5.1.1      |
| Google Nexus 7               | Android 6.0        |
| Google Nexus 9               | Android 6.0.1      |
| Google Pixel                 | Android 7.1.1      |
| Samsung Galaxy Note3         | Android 5.0        |
| Samsung Galaxy Note4 edge    | Android 6.0.1      |
| Samsung Galaxy S4            | Android 5.0.1      |
| Samsung Galaxy S6            | Android 7.0        |
| Samsung Galaxy S7            | Android 7.0        |
| Samsung Galaxy S8            | Android 7.0        |
| Samsung Galaxy Nexus GTI9200 | Android 4.4.2      |
| Samsung SM-P600              | Android 4.4.2      |
| LG G4                        | Android 5.1        |
| LG D855                      | Android 5.0        |
| Xiaomi Mi 4c                 | Android 5.1.1      |
| Zebra ET1                    | Android 2.3.4      |
| Zebra TC510K                 | Android 6.0.1      |
| Zebra TC8000                 | Android 4.4.3      |

# **Key Features Not Supported in Controller Platforms**

This section lists the features that are not supported on the different controller platforms:

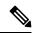

Note

In a converged access environment that has controllers running AireOS code, High Availability Client SSO and native IPv6 are not supported.

# **Key Features Not Supported in Cisco 3504 Controllers**

- Cisco WLAN Express Setup Over-the-Air Provisioning
- Mobility controller functionality in converged access mode
- VPN Termination (such as IPsec and L2TP)

### **Key Features Not Supported in Cisco 5508 Controllers**

- Domain-based ACLs
- VPN Termination (such as IPSec and L2TP)—IPSec for RADIUS/SNMP is supported; general termination is not supported.
- Fragmented pings on any interface
- Right-to-Use Licensing
- Cisco Smart Software Licensing

### Key Features Not Supported in Cisco 5520, 8510, and 8540 Controllers

- Internal DHCP Server
- Mobility controller functionality in converged access mode
- VPN termination (such as IPsec and L2TP)
- Fragmented pings on any interface

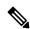

Note

Cisco Smart Software Licensing is not supported on Cisco 8510 controller.

# **Key Features Not Supported in Access Point Platforms**

Key Features Not Supported in Cisco Aironet 1540, 1560, 1800i, 1810 OEAP, 1810W, 1815, 1830, 1850, 2800, and 3800 Series APs

Table 9: Key Features Not Supported in Cisco Aironet 1540, 1560, 1800i, 1810 OEAP, 1810W, 1815, 1830, 1850, 2800 and 3800 Series APs

| Operational Modes  | • Autonomous Bridge and Workgroup Bridge<br>(WGB) mode    |
|--------------------|-----------------------------------------------------------|
|                    | Mesh mode                                                 |
|                    | Note Supported on 1540 and 1560 APs.                      |
|                    | • Flex + Mesh                                             |
|                    | 802.1x supplicant for AP authentication on the wired port |
|                    | • LAG behind NAT or PAT environment                       |
| Protocols          | Full Cisco Compatible Extensions (CCX) support            |
|                    | Rogue Location Discovery Protocol (RLDP)                  |
|                    | • Telnet                                                  |
|                    | Internet Group Management Protocol (IGMP)v3               |
| Security           | CKIP, CMIC, and LEAP with Dynamic WEP                     |
|                    | Static WEP for CKIP                                       |
|                    | • WPA2 + TKIP                                             |
|                    | Note WPA +TKIP and TKIP + AES protocols are supported.    |
| Quality of Service | Cisco Air Time Fairness (ATF)                             |
| Location Services  | Data RSSI (Fast Locate)                                   |

| FlexConnect Features | Bidirectional rate-limiting                           |
|----------------------|-------------------------------------------------------|
|                      | Split Tunneling                                       |
|                      | • PPPoE                                               |
|                      | Multicast to Unicast (MC2UC)                          |
|                      | Traffic Specification (TSpec)                         |
|                      | Cisco Compatible Extensions (CCX)                     |
|                      | Call Admission Control (CAC)                          |
|                      | VSA/Realm Match Authentication                        |
|                      | Link aggregation (LAG)                                |
|                      | SIP snooping with FlexConnect in local switching mode |

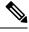

For Cisco Aironet 1850 Series AP technical specifications with details on currently supported features, see the Cisco Aironet 1850 Series Access Points Data Sheet.

# Key Features Not Supported in Cisco Aironet 1800i, 1810 OEAP, and 1810W Series APs

Table 10: Key Features Not Supported in Cisco Aironet 1800i, 1810 OEAP and 1810W Series APs

| Operational Modes    | Mobility Express        |
|----------------------|-------------------------|
| FlexConnect Features | Local AP authentication |

# Key Features Not Supported in Cisco Aironet 1830, 1850, and 1815 Series APs

Table 11: Key Features Not Supported in Cisco Aironet 1830, 1850, and 1815 Series APs

| Operational Modes    | Mobility Express is not supported in Cisco 1815t APs. |
|----------------------|-------------------------------------------------------|
| FlexConnect Features | Local AP Authentication                               |

# **Key Features Not Supported in Mesh Networks**

- Load-based call admission control (CAC). Mesh networks support only bandwidth-based CAC or static CAC.
- High availability (Fast heartbeat and primary discovery join timer).
- AP acting as supplicant with EAP-FASTv1 and 802.1X authentication.
- AP join priority (Mesh APs have a fixed priority)

· Location-based services

# **Key Features Not Supported in Cisco Aironet 1540 Mesh APs**

• Dynamic Mesh backhaul data rate.

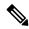

Note

We recommend that you keep the Bridge data rate of the AP as auto.

- · Background scanning
- Noise Tolerant Fast Convergence
- Flex+Mesh

# **Key Features Not Supported on Cisco Aironet 1560 Mesh APs**

- Noise Tolerant Fast Convergence
- Flex+Mesh

### **Caveats**

# **Open Caveats**

There are no open bugs in Release 8.5.182.104.

### **Resolved Caveats**

Table 12: Resolved Caveats for Release 8.5.182.104

| Caveat ID Number | Description                                                            |
|------------------|------------------------------------------------------------------------|
| CSCvv03641       | After AP SSO, few APs teardown DTLS and connect back to the controller |

# **Related Documentation**

### **Wireless Products Comparison**

- Use this tool to compare the specifications of Cisco wireless access points and controllers: https://www.cisco.com/c/en/us/products/wireless/wireless-lan-controller/product-comparison.html
- Product Approval Status:

https://prdapp.cloudapps.cisco.com/cse/prdapp/jsp/externalsearch.do?action=externalsearch&page=EXTERNAL\_SEARCH

• Wireless LAN Compliance Lookup:

https://www.cisco.com/c/dam/assets/prod/wireless/wireless-compliance-tool/index.html

### **Cisco Wireless Controller**

For more information about the controllers, lightweight APs, and mesh APs, see these documents:

- The quick start guide or the installation guide for your particular controller or access point
- Cisco Wireless Solutions Software Compatibility Matrix
- Cisco Wireless Controller Configuration Guide
- Cisco Wireless Controller Command Reference
- Cisco Wireless Controller System Message Guide

For all controller software related documentation, see:

http://www.cisco.com/c/en/us/support/wireless/wireless-lan-controller-software/tsd-products-support-series-home.html

### **Cisco Mobility Express**

- Cisco Mobility Express Release Notes
- Cisco Mobility Express User Guide
- Cisco Aironet Universal AP Priming and Cisco AirProvision User Guide

### **Cisco Aironet Access Points for Cisco IOS Releases**

- Release Notes for Cisco Aironet Access Points for Cisco IOS Releases
- Cisco IOS Configuration Guides for Autonomous Aironet Access Points
- Cisco IOS Command References for Autonomous Aironet Access Points

### **Open Source Used in Controller and Access Point Software**

Click this link to access the documents that describe the open source used in controller and access point software:

https://www.cisco.com/c/en/us/about/legal/open-source-documentation-responsive.html

### **Cisco Prime Infrastructure**

Cisco Prime Infrastructure Documentation

### **Cisco Mobility Services Engine**

Cisco Mobility Services Engine Documentation

### **Cisco Connected Mobile Experiences**

Cisco Connected Mobile Experiences Documentation

### **Cisco Digital Network Architecture**

https://www.cisco.com/c/en/us/support/wireless/dna-spaces/series.html

# **Communications, Services, and Additional Information**

- To receive timely, relevant information from Cisco, sign up at Cisco Profile Manager.
- To get the business impact you're looking for with the technologies that matter, visit Cisco Services.
- To submit a service request, visit Cisco Support.
- To discover and browse secure, validated enterprise-class apps, products, solutions and services, visit Cisco Marketplace.
- To obtain general networking, training, and certification titles, visit Cisco Press.
- To find warranty information for a specific product or product family, access Cisco Warranty Finder.

### **Cisco Bug Search Tool**

Cisco Bug Search Tool (BST) is a web-based tool that acts as a gateway to the Cisco bug tracking system that maintains a comprehensive list of defects and vulnerabilities in Cisco products and software. BST provides you with detailed defect information about your products and software.

Cisco and the Cisco logo are trademarks or registered trademarks of Cisco and/or its affiliates in the U.S. and other countries. To view a list of Cisco trademarks, go to this URL: <a href="http://www.cisco.com/go/trademarks">http://www.cisco.com/go/trademarks</a>. Third-party trademarks mentioned are the property of their respective owners. The use of the word partner does not imply a partnership relationship between Cisco and any other company. (1110R)

© 2021 Cisco Systems, Inc. All rights reserved.